# Impossibile avviare CTC in spagnolo Windows XP Professional  $\overline{\phantom{a}}$

### Sommario

[Introduzione](#page-0-0) **[Prerequisiti](#page-0-1) [Requisiti](#page-0-2)** [Componenti usati](#page-0-3) **[Convenzioni](#page-1-0)** [Problema](#page-1-1) **[Causa](#page-1-2)** [Soluzione](#page-1-3) [Informazioni correlate](#page-5-0)

### <span id="page-0-0"></span>Introduzione

Questo documento descrive il problema relativo ai caratteri accentati (ó) quando si cerca di caricare Cisco Transport Controller (CTC) su Windows XP Professional in spagnolo in un ambiente Cisco ONS 15454.

### <span id="page-0-1"></span>**Prerequisiti**

#### <span id="page-0-2"></span>**Requisiti**

Cisco raccomanda la conoscenza dei seguenti argomenti:

- Cisco ONS 15454
- Microsoft Windows XP
- $\cdot$  CTC
- Java 2 Runtime Environment, Standard Edition (J2SE JRE)

#### <span id="page-0-3"></span>Componenti usati

Le informazioni fornite in questo documento si basano sulle seguenti versioni software e hardware:

- Cisco ONS 15454 versione 4.6 o successive
- Microsoft spagnolo Windows XP Professional
- J2SE JRE versione 1.4.2

Le informazioni discusse in questo documento fanno riferimento a dispositivi usati in uno specifico ambiente di emulazione. Su tutti i dispositivi menzionati nel documento la configurazione è stata

ripristinata ai valori predefiniti. Se la rete è operativa, valutare attentamente eventuali conseguenze derivanti dall'uso dei comandi.

#### <span id="page-1-0"></span>**Convenzioni**

Per ulteriori informazioni sulle convenzioni usate, consultare il documento [Cisco sulle convenzioni](//www.cisco.com/en/US/tech/tk801/tk36/technologies_tech_note09186a0080121ac5.shtml) [nei suggerimenti tecnici.](//www.cisco.com/en/US/tech/tk801/tk36/technologies_tech_note09186a0080121ac5.shtml)

# <span id="page-1-1"></span>Problema

Impossibile avviare CTC da un browser.

### <span id="page-1-2"></span>**Causa**

CTC scarica ed esegue l'applet CTC quando si avvia CTC da un browser. L'applet CTC copia i file JAR dell'applicazione dal nodo nella directory temporanea per memorizzare i file JAR nella memoria cache.

Quando si utilizza la versione spagnola di Windows XP, il percorso predefinito della directory temp è C:\Documents e Settings\<nome di accesso utente>\Configuración local\Temp. Java non riconosce l'accento (ó) nel percorso del file. Pertanto, CTC non riesce ad avviarsi.

# <span id="page-1-3"></span>**Soluzione**

Per risolvere questo problema, è necessario impostare una directory temporanea diversa tramite la variabile di ambiente.

Attenersi alla seguente procedura:

1. Fare clic su **Inicon > Panel de Control** (vedere le frecce A e B nella <u>Figura 1</u>).**Figura 1 -**Incisione > Pannello di controllo

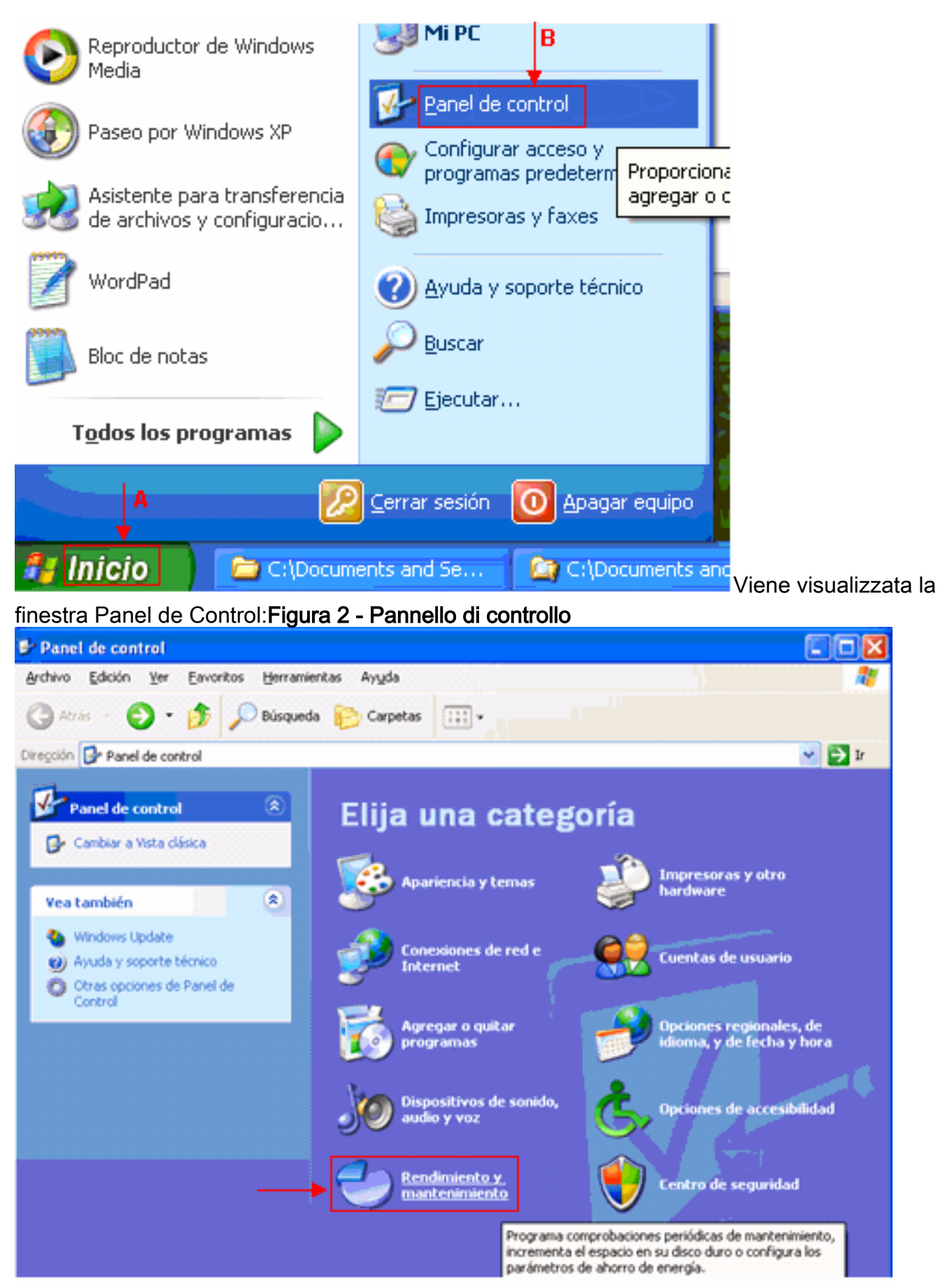

2. Fare clic su **Rendimiento y mantenimiento** (vedere la <u>Figura 2</u>).Viene visualizzata la finestra Rendimiento y mantenimiento:Figura 3 - Rendimiento y mantenimiento

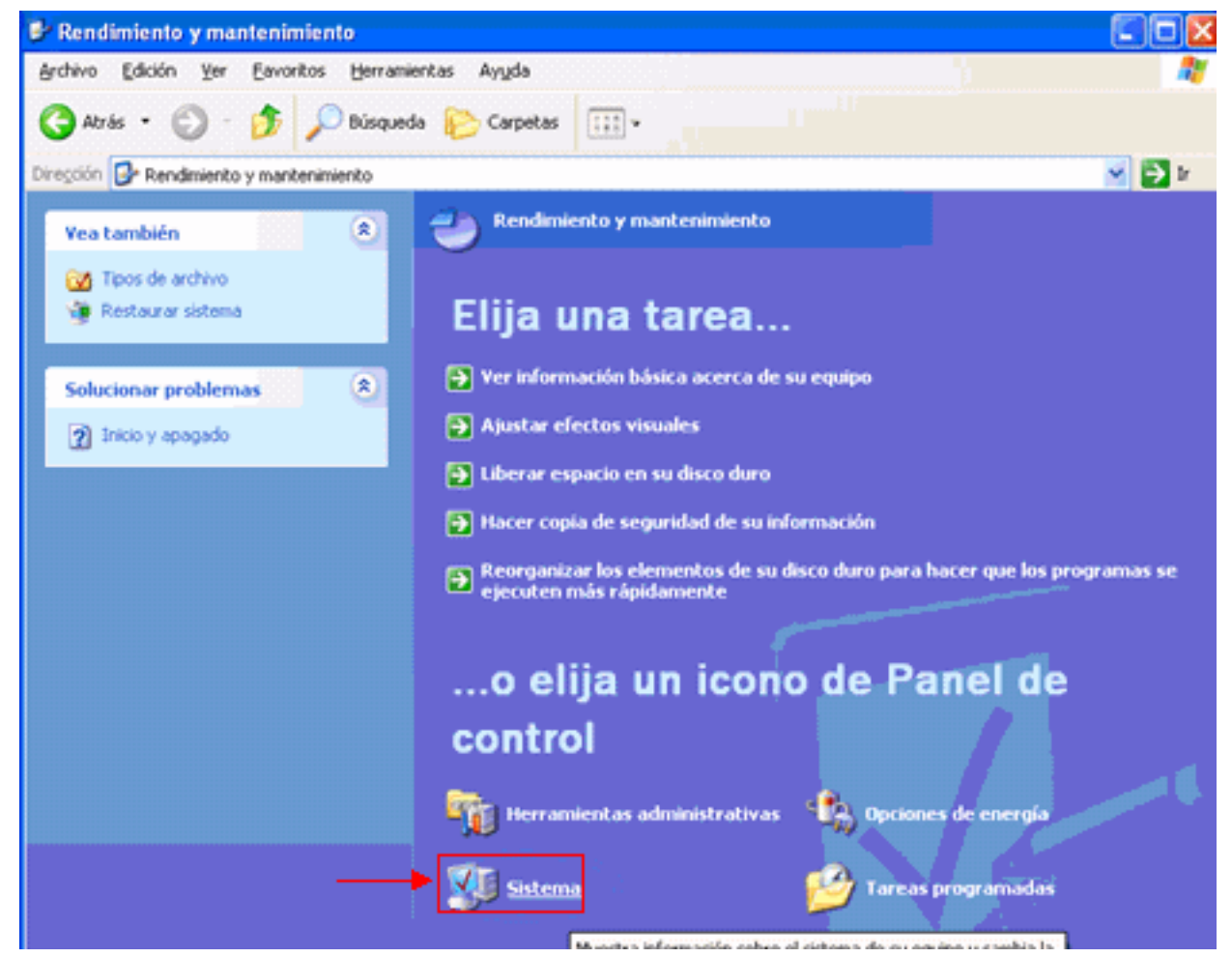

3. Fare clic su **Sistema** (vedere <u>Figura 3</u>).Viene visualizzata la finestra Propiedades del sistema:Figura 4 - Propiedades del sistema

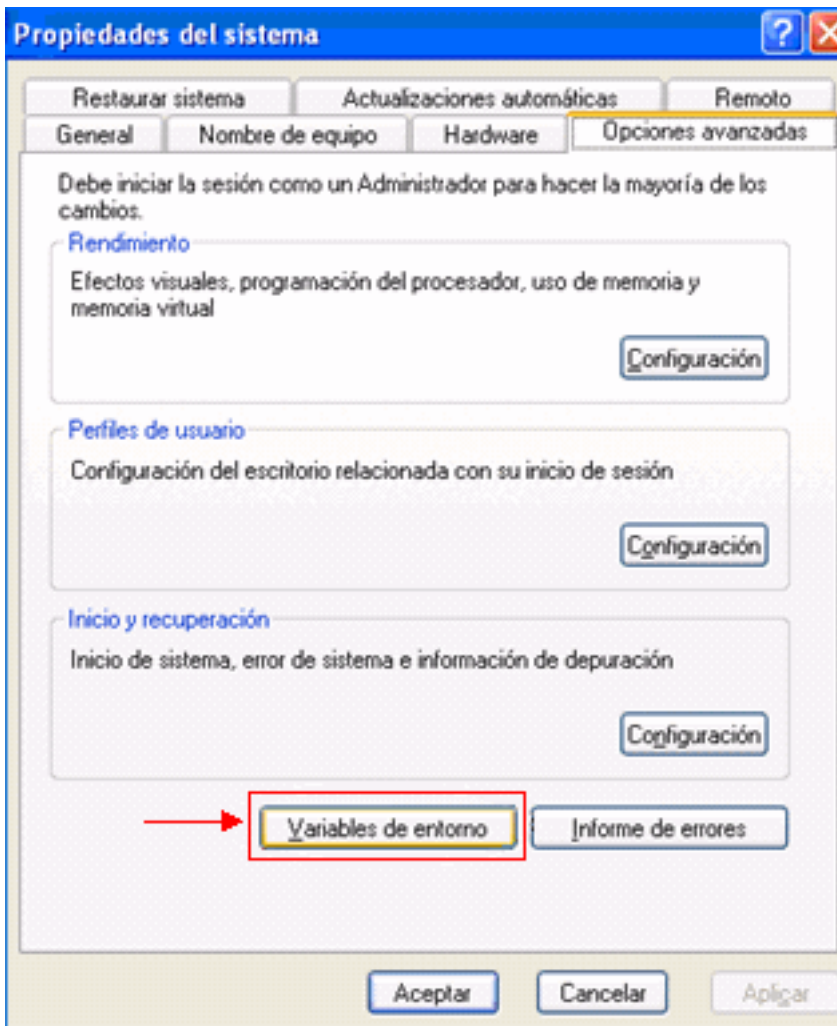

4. Fare clic su **Variables de entorno** (vedere la <u>Figura 4</u>).Viene visualizzata la finestra Variables de entorno:Figura 5 - Variabili di entorno

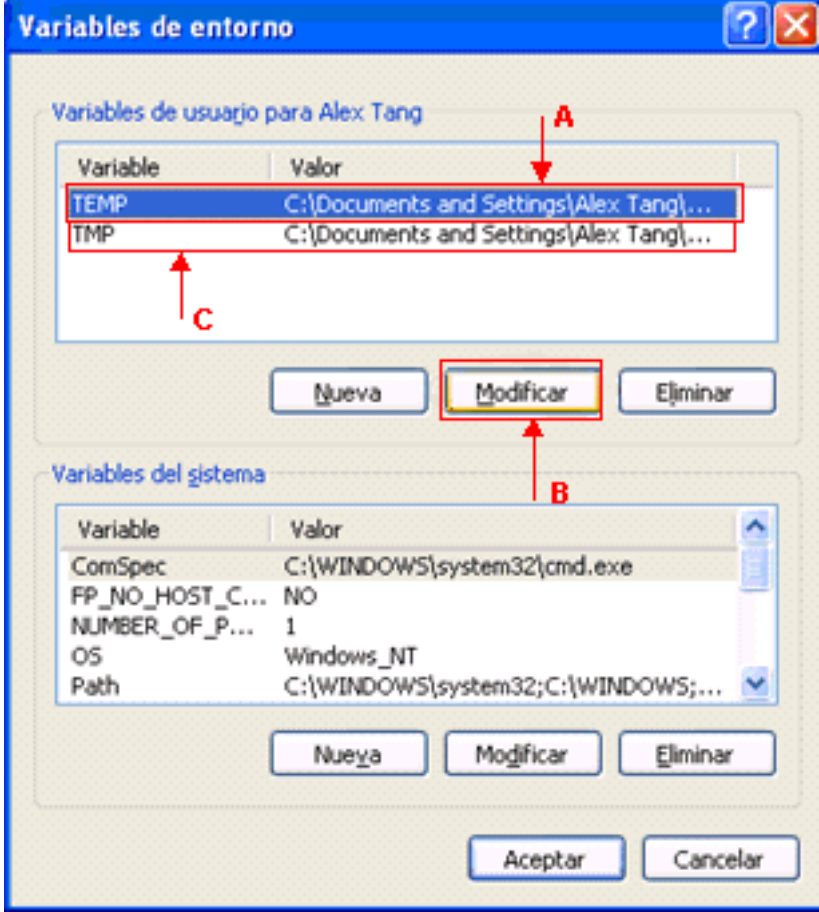

Modificate la variabile di ambiente TEMP. Attenersi alla seguente procedura:Selezionare la 5. variabile TEMP (vedere la freccia A nella Figura 5). Fare clic su Modifica (vedere la freccia B nella Figura 5).Viene visualizzata la finestra Modifica la variabile di usuario:Figura 6 - Modificar la variable de usuario

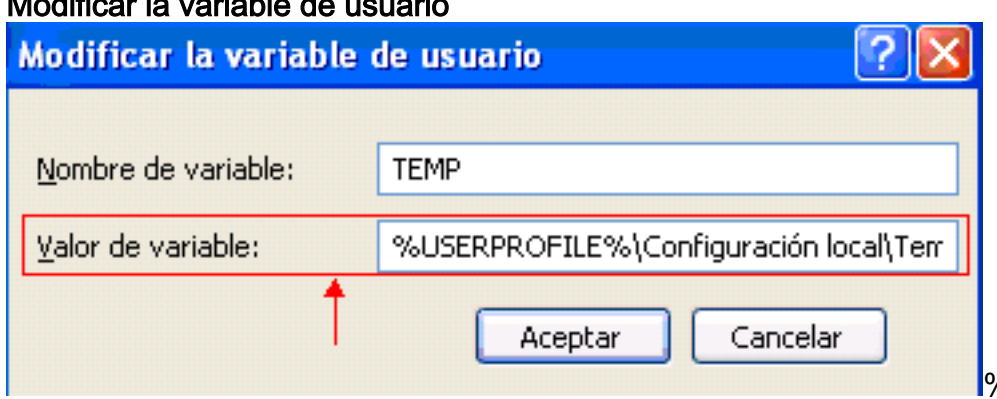

%USERPROFILE% è

una macro che rappresenta c:\documents e settings\<nome accesso utente>.Se il nome di accesso dell'utente non contiene caratteri accentati, modificare il testo da

%USERPROFILE%\Configuración local\Temp o %USERPROFILE%\Config~1 a %USERPROFILE%\Temp.Nota: verificare che la cartella Temp sia presente in C:\documents e nelle impostazioni\<nome accesso utente>. In caso contrario, creare la cartella Temp.Se il nome di accesso dell'utente contiene un accento, modificare il testo da %USERPROFILE%\Configuración local\Temp o %USERPROFILE%\Config~1 in una directory il cui nome non contiene accenti, ad esempio C: \Temp.Fare clic su Accetta.

- 6. Ripetere il passo 5 per modificare la variabile di ambiente TMP (vedere la freccia C nella Figura 5).
- 7. Riavviare il PC e avviare CTC.

# <span id="page-5-0"></span>Informazioni correlate

• [Documentazione e supporto tecnico – Cisco Systems](//www.cisco.com/cisco/web/support/index.html?referring_site=bodynav)